## **Grandstream Wave Softphone Configuration**

## **Prerequisites**

- Download Grandstream Wave Lite (Free) or Grandstream Wave (Paid). The free version is excellent for most users.
- There is no time limit from the time it is generated to scan the QR code from your ring-u portal.
- Adjustments in [Port Forwarding / External Remote Phones](https://wiki.ring-u.com/wiki/doku.php?id=port-forwarding) will have to be completed before this extension will work.

## **Step 1 - Add an Extension in the Portal**

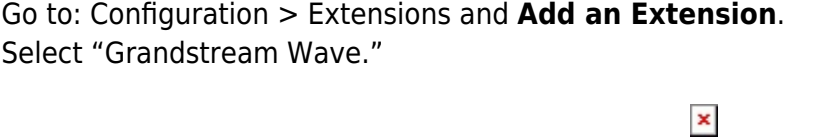

Grandstream Wave QR Code Generated

Make sure that the **Advanced Tab** is set to use the phone on **Public Server/External** or the extension will not work outside of your network.

 $\pmb{\times}$ 

 $\pmb{\times}$ 

## **Step 2 - Open Your Grandstream Wave (Lite) App**

There are usually 8 prompts involved in this process. If you answer incorrectly, you are generally best to delete the app, download again, and start this process over.

 $\pmb{\times}$ 

 $\pmb{\times}$ 

 $\pmb{\times}$ 

 $\pmb{\times}$ 

 $\pmb{\times}$ 

**1. Contacts Permission -** This one is up to you, but is not required unless you want access to your personal (non ring-u) contacts.

**2. Notifications Permission -** "Allow"

**3. Account Settings -** Click on the Gear Icon to navigate to Account Settings, then click on "Account Settings" in the menu.

**4. Account Settings Screen -** Click the **+** symbol in the upper right corner of the screen.

**5. Scan QR Code -** Click "Scan QR Code"

**6. Camera Permission -** Select "OK" and then scan the code from the screen of the ring-u Portal

 $\pmb{\times}$ 

**7. Add New Acct -** Click the white bar to "Add New Acct" (note that your extension number will vary).  $\pmb{\times}$ 

**8. Ready -** Your extension will be ready to use when the light to the left of the extension number has turned from red to green.  $\pmb{\times}$ 

And here are the settings if you need them.

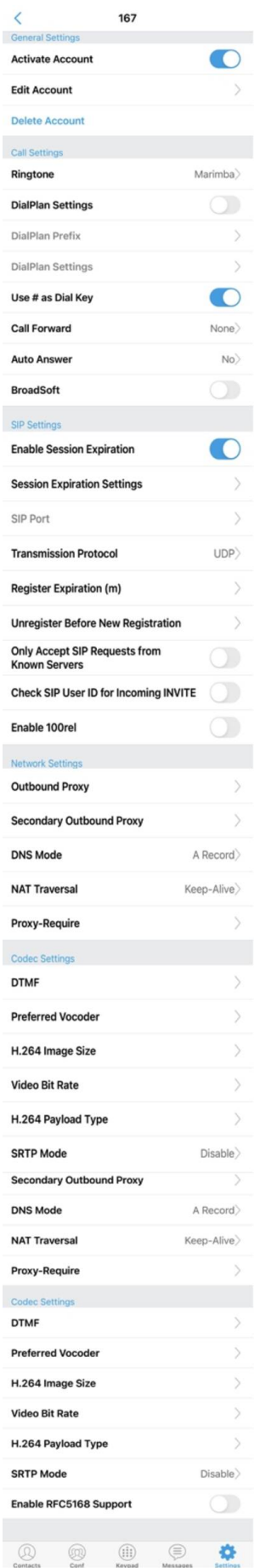

From: <https://wiki.ring-u.com/wiki/> - **support wiki**

Permanent link: **<https://wiki.ring-u.com/wiki/doku.php?id=grandstream-wave&rev=1655817634>**

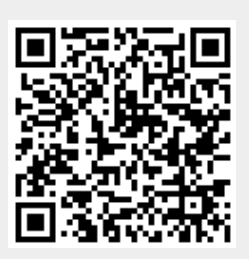

Last update: **2022/06/21 13:20**